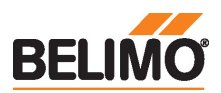

# Servomoteur rotatif communicant pour vannes à boisseau sphérique

- Couple du moteur 5 Nm
- Tension nominale AC/DC 24 V
- Commande Communication
- Communication via KNX (mode S)
- Conversion signaux capteur
- Application de vanne intégrée KNX 6 voies
- Fonction de monitoring de la condensation KNX

# Caractéristiques techniques

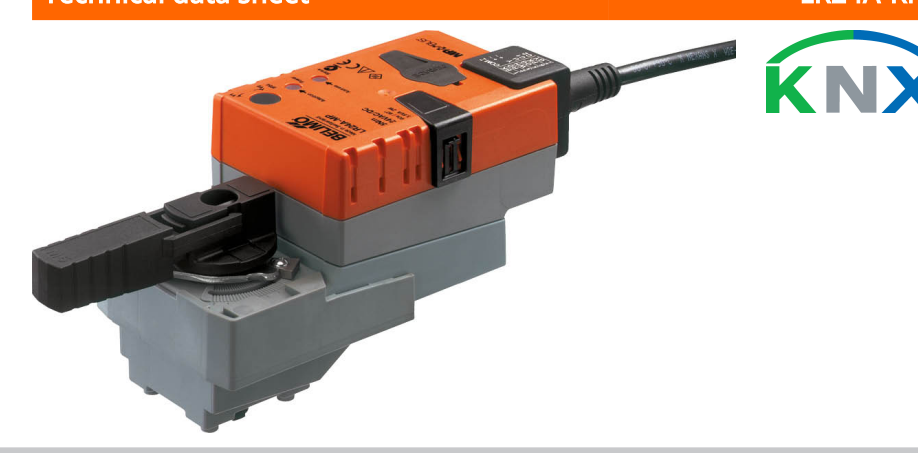

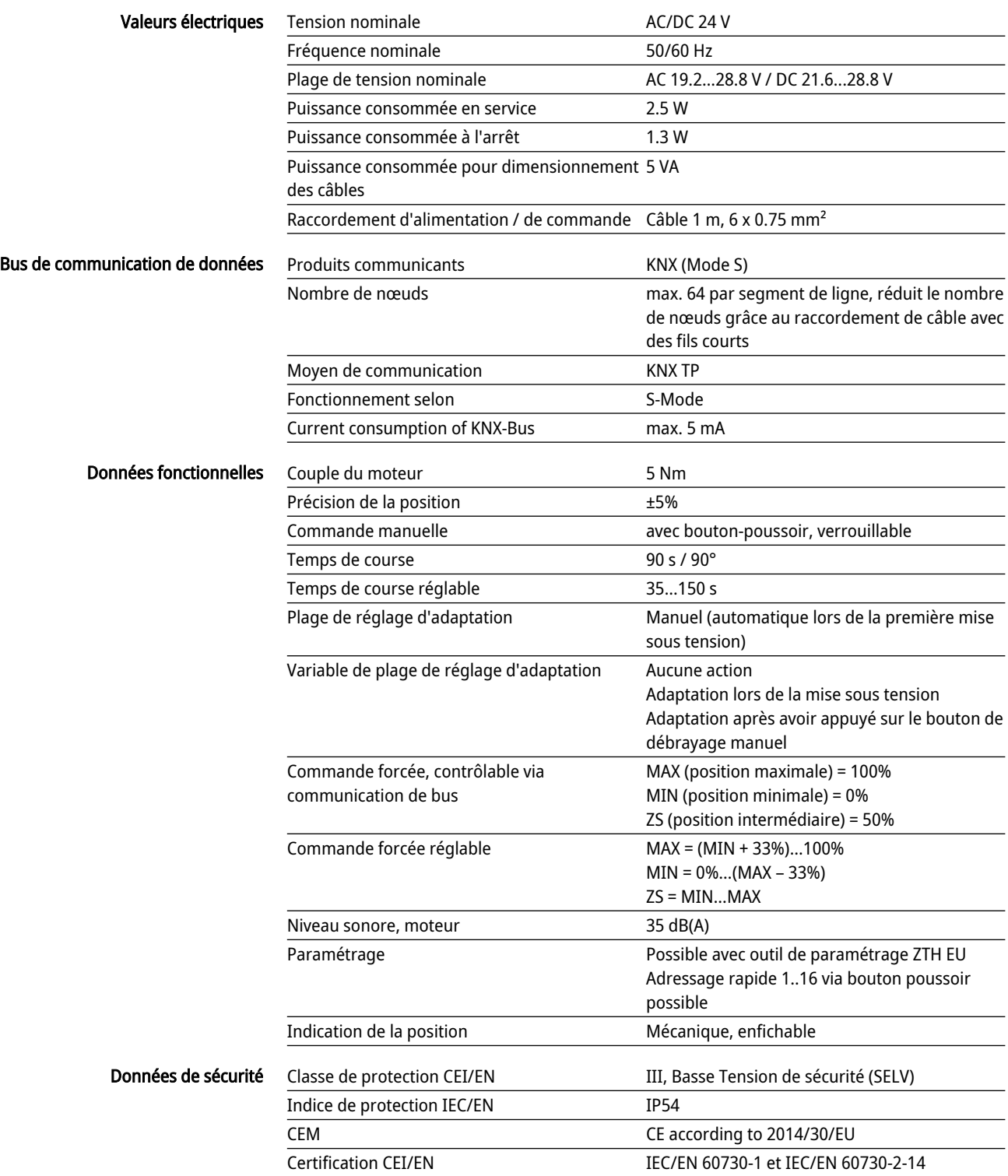

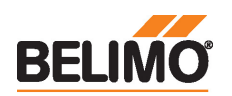

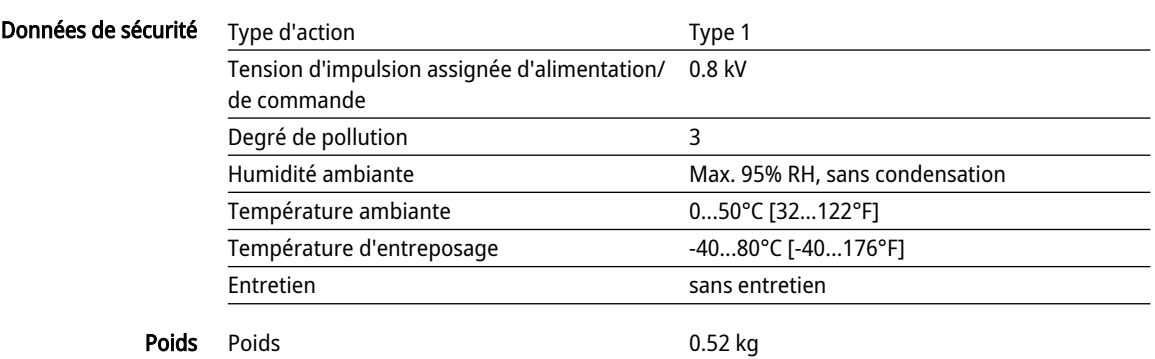

# Consignes de sécurité

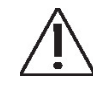

- Cet appareil a été conçu pour une utilisation dans les systèmes fixes de chauffage, de ventilation et de climatisation. Par conséquent, elle ne doit pas être utilisée à des fins autres que celles spécifiées, en particulier dans les avions ou dans tout autre moyen de transport aérien.
- Application extérieure : possible uniquement lorsqu'aucun(e) eau (de mer), neige, glace, gaz d'isolation ou agressif n'interfère directement avec le dispositif et lorsque les conditions ambiantes restent en permanence dans les seuils, conformément à la fiche technique.
- L'installation est effectuée uniquement par des spécialistes agréés. La réglementation juridique et institutionnelle en vigueur doit être respectée lors de l'installation.
- Le sens de rotation du commutateur peut uniquement être modifié par des spécialistes agréés. Le sens de rotation ne doit être modifié, notamment dans les circuits antigel.
- Il est uniquement possible d'ouvrir l'appareil sur le site du fabricant. Il ne contient aucune pièce pouvant être remplacée ou réparée par l'utilisateur.
- Le câble électrique ne doit pas être démonté.
- L'appareil contient des composants électriques et électroniques, par conséquent, ne doit pas être jeté avec les ordures ménagères. La législation et les exigences en vigueur dans le pays concerné doivent absolument être respectées.

# Caractéristiques du produit

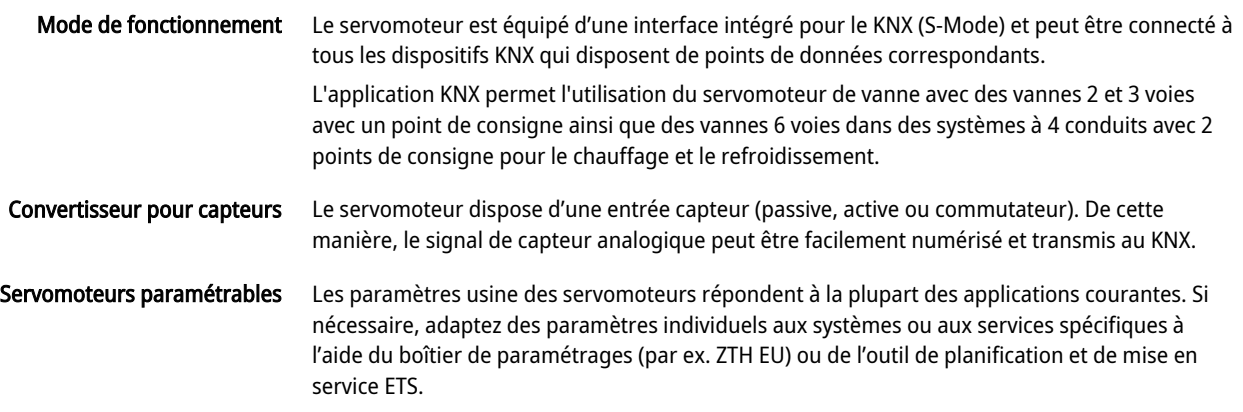

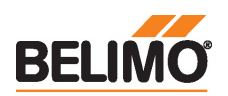

Application L'application 6 voies paramétrable dans le servomoteur KNX permet de commande les systèmes à 4 conduits à l'aide de 2 points de consigne séparés pour les séquences de chauffage et de refroidissement.

> Le point de consigne de la séquence de chauffage 0...100 % correspond à 67...100 % de la position de la vanne.

Le point de consigne de la séquence de refroidissement 0...100 % correspond à la position de la vanne 33...0 %.

Si aucune séquence n'est active ou si le monitoring de condensation a été déclenché, le servomoteur se met en position fermée (position médiane 50 %).

Lors du fonctionnement avec application 6 voies, les réglages d'usine des paramètres Min et Max (Min = 0 %, Max = 100 %) sont recommandés. La configuration des valeurs Min et Max doit être soigneusement sélectionnée lorsque l' application 6 voies est active, car elle affecte les plages de commande des séquences de chauffage et de refroidissement.

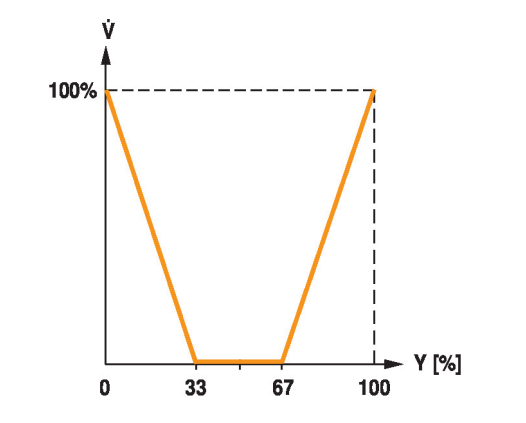

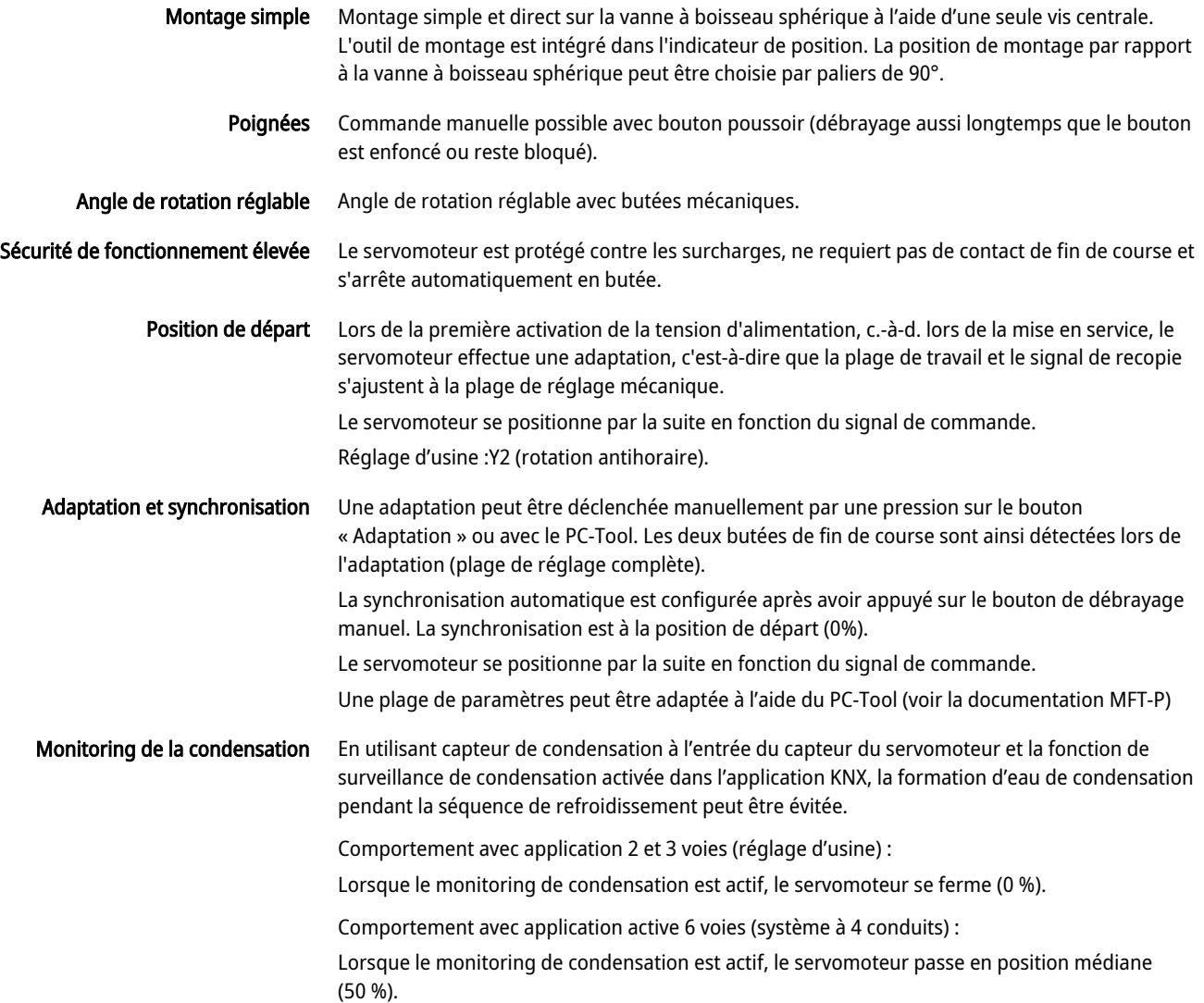

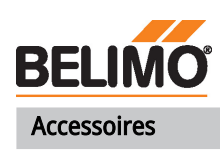

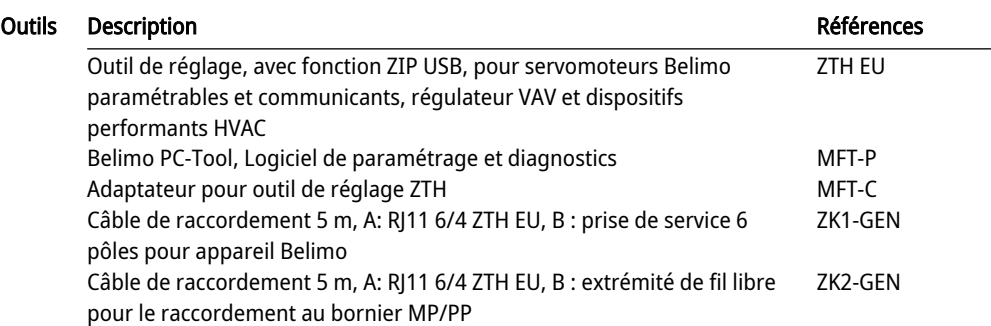

# Installation électrique

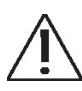

# Alimentation par transformateur d'isolement de sécurité.

Un raccordement simultané d'autres servomoteurs est possible. Tenir compte des données de performance.

Le sens de rotation du commutateur est défini. Réglage standard: sens de rotation Y2

### Couleurs de fil:

- $1 = noir$
- $2 = \text{rouge}$
- $3 =$ blanc
- 5 = orange
- $6 = rose$
- $7 = qris$

### Schémas de raccordement

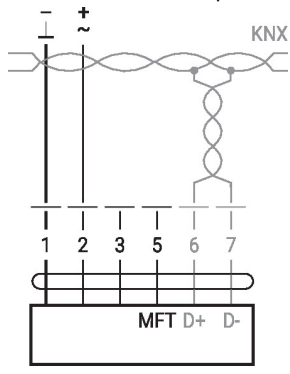

Raccordement sans capteur Raccordement avec capteur passive, ex. Pt1000, Ni1000, NTC

Le raccordement de la ligne KNX doit s'effectuer via les borniers WAGO 222/221.

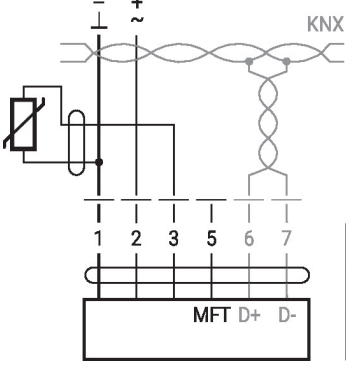

Fonctions:

D+ = KNX+ (rose > rouge) D- = KNX- (gris > noir)

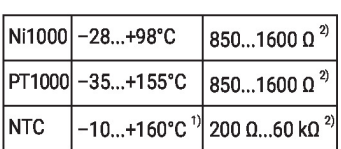

1) selon le type 2) Résolution 1 Ohm Une compensation de la valeur de mesure est recommandée

Raccordement avec capteur actif, par exemple 0 - 10 V @ 0 - 50 °C

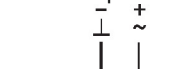

moniteur Δp

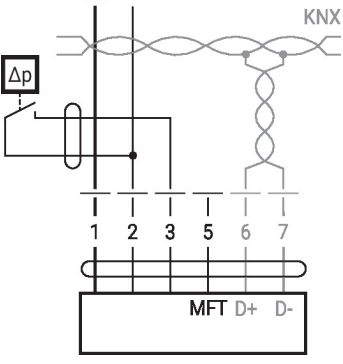

Raccordement avec le contact de commutation, par exemple le

Exigences relatives au contact de commutation : le contact de commutation doit pouvoir commuter un courant de 16 mA à 24 V avec précision.

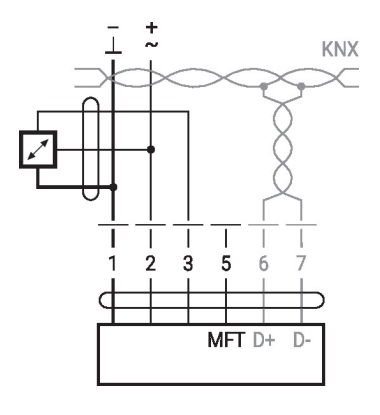

Plage de tension éventuelle : 0  $-32V$ Résolution 30 mV

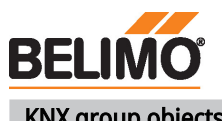

# KNX group objects

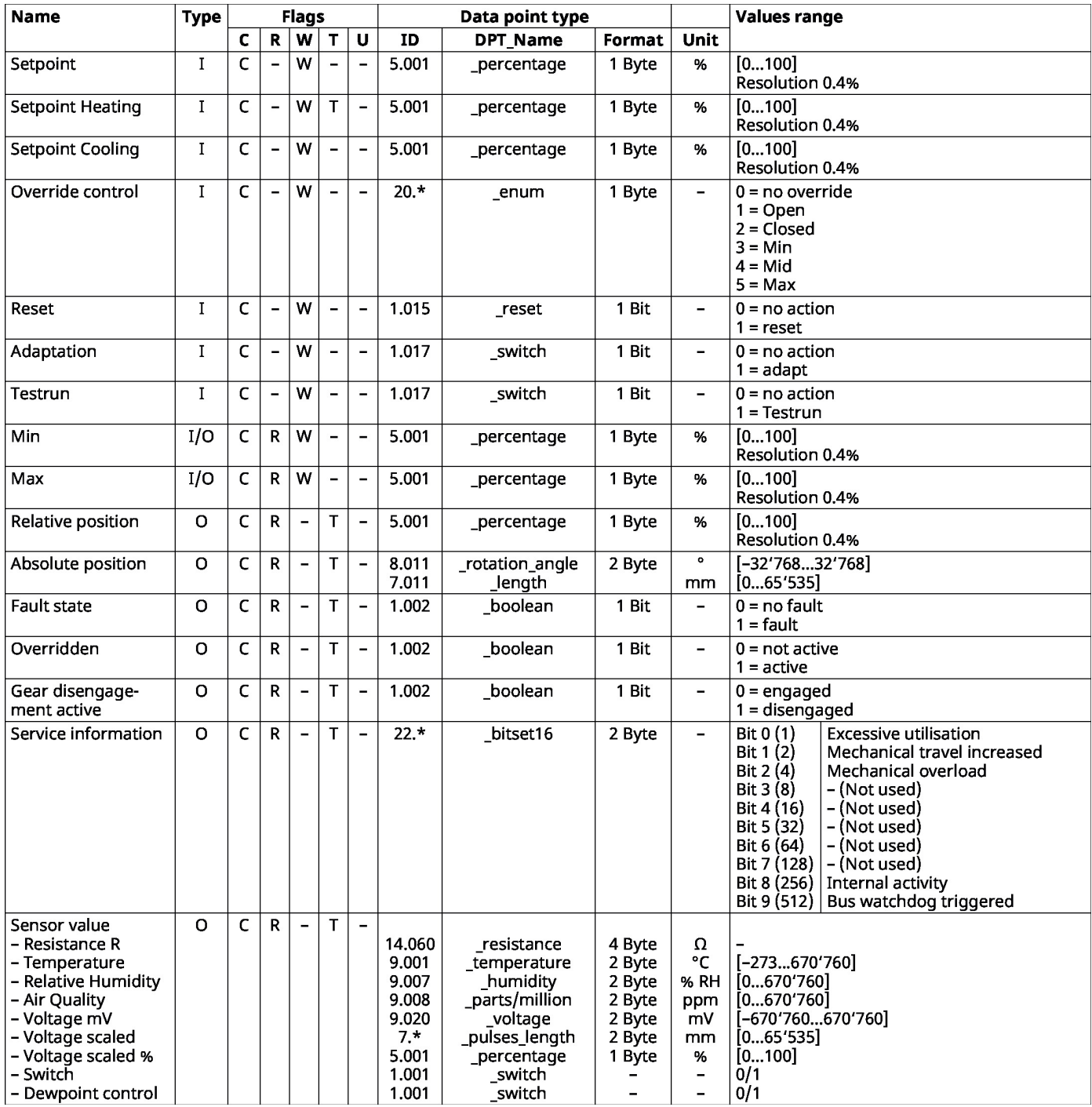

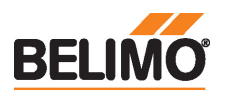

# KNX group objects (continuation)

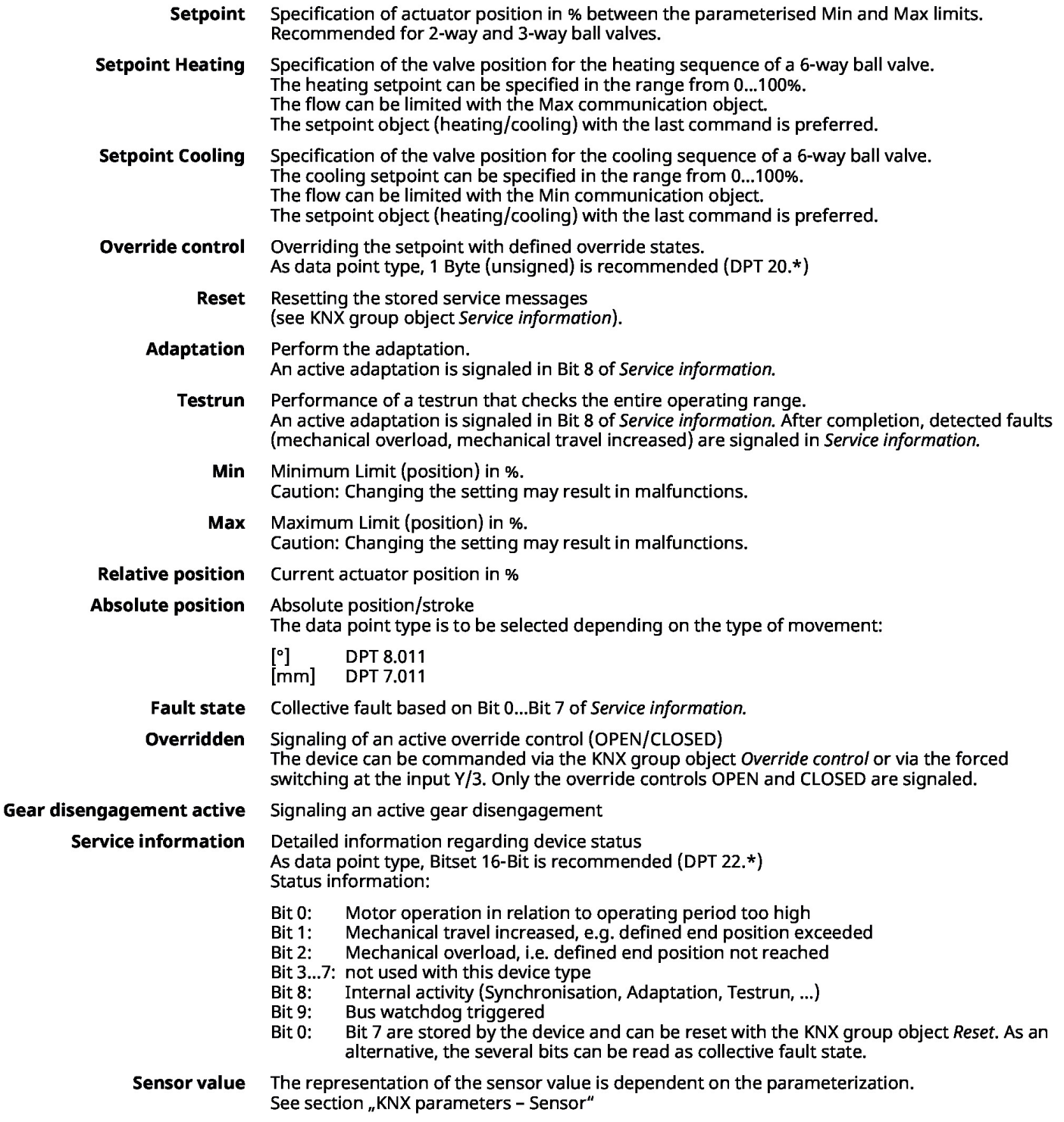

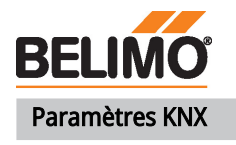

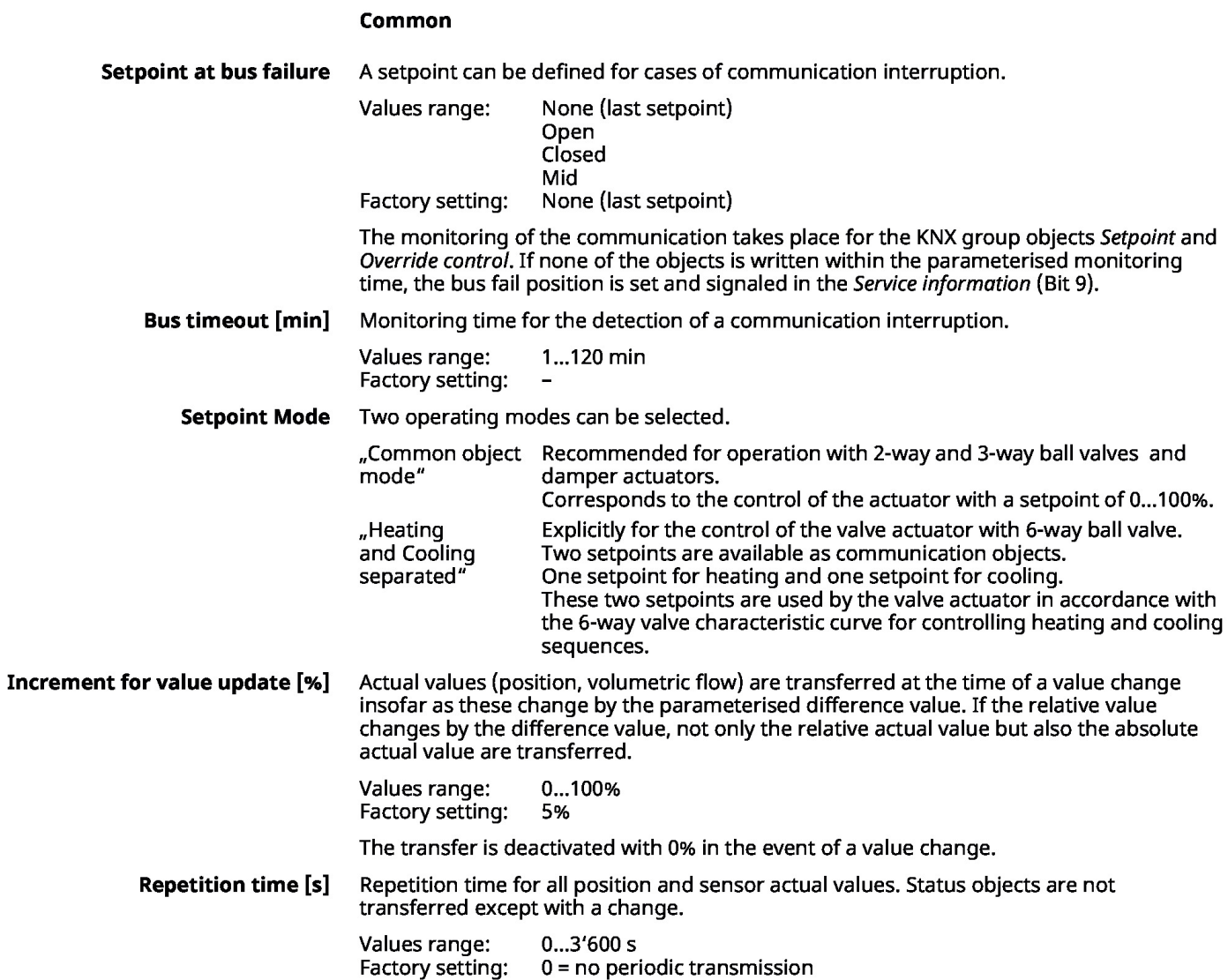

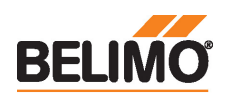

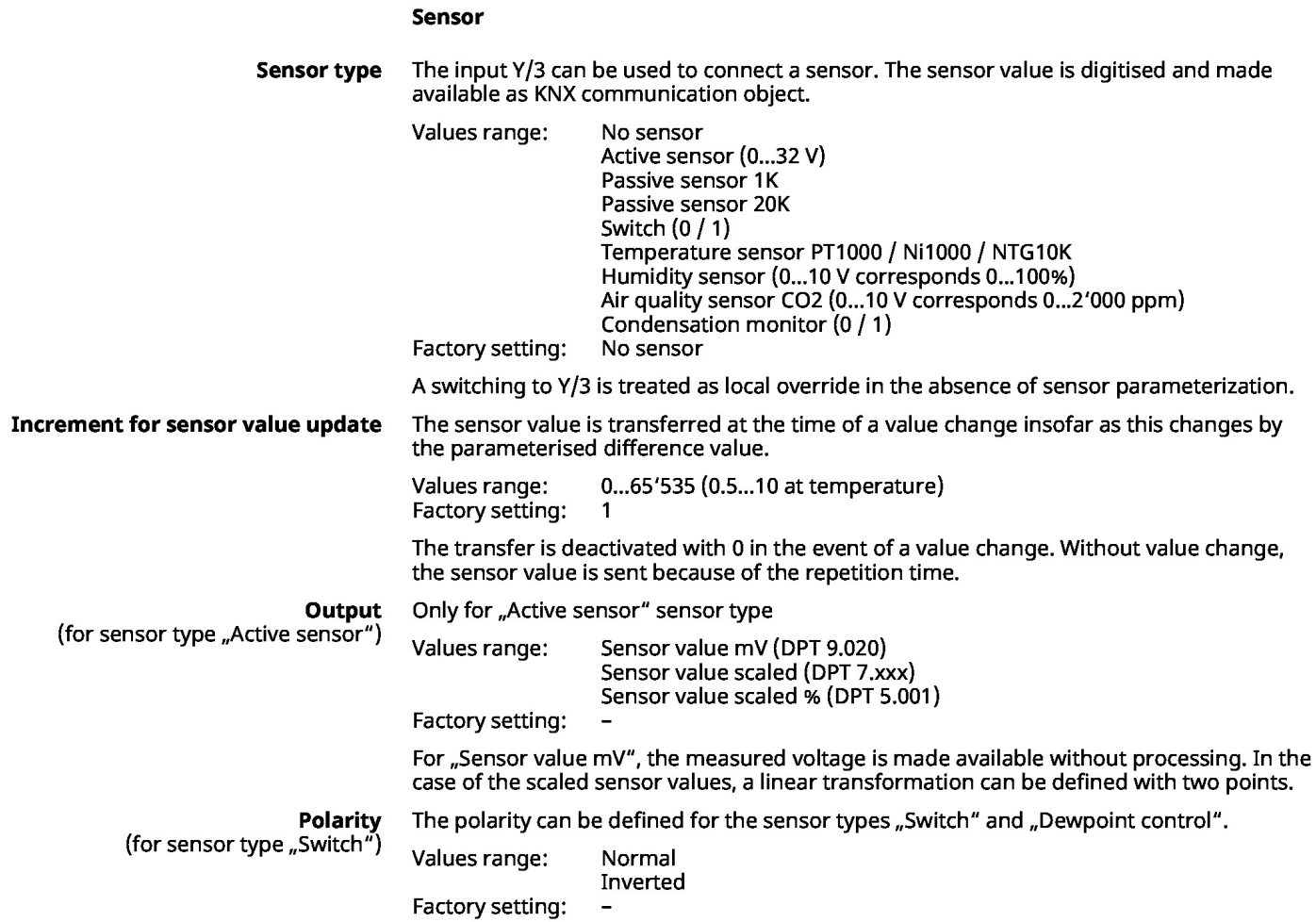

# Flux de travail KNX

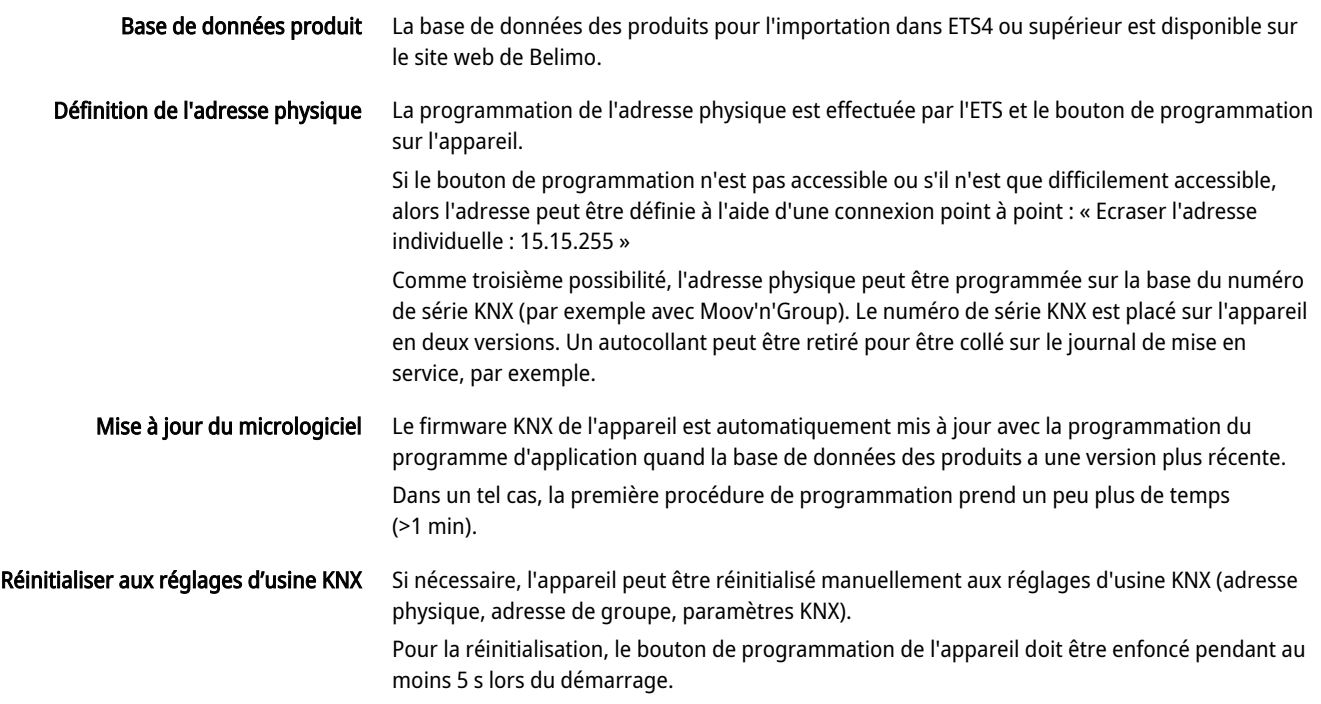

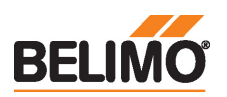

# Éléments d'affichage et de commande

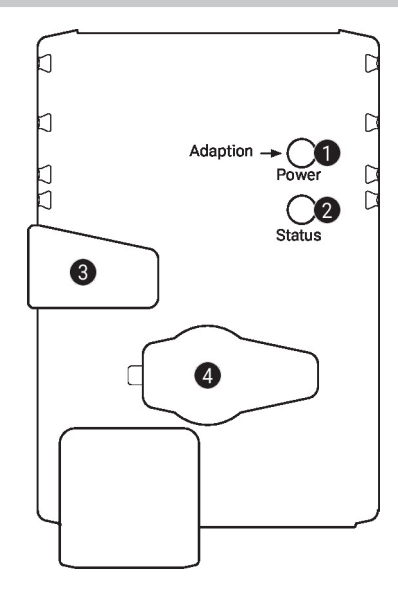

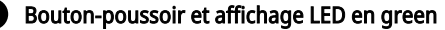

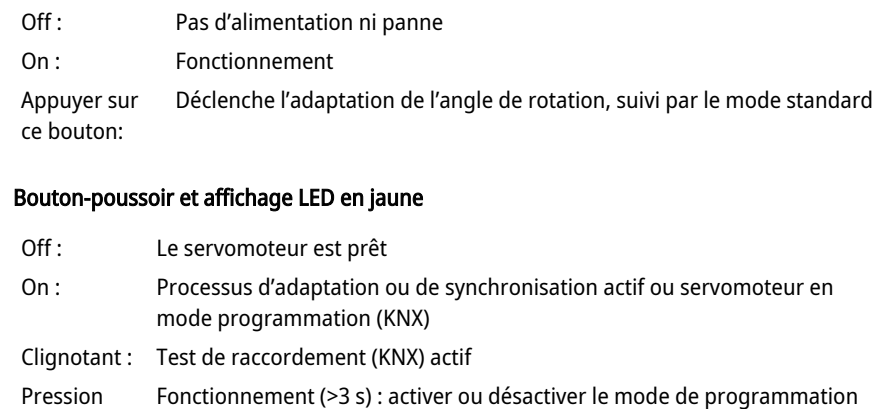

Au démarrage (>5 s) : réinitialiser au réglage d'usine (KNX)

### **Bouton de débrayage manuel**

(KNX)

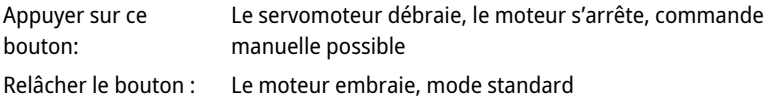

### Prise de service 4

du bouton :

1

 $\boldsymbol{Q}$ 

Pour connecter les outils de configuration et de service

Service

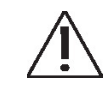

**Remarques** 

### Adressage rapide

1. Appuyez sur le bouton « Adresse » et maintenez-le enfoncé jusqu'à ce que la DEL verte de « Sous tension » s'éteigne. La DEL clignote suivant l'adresse précédemment définie. 2. Définissez l'adresse en appuyant sur le bouton « Adresse » autant de fois que nécessaire

Le servomoteur peut être paramétré par le PC-Tool et le ZTH EU via la fiche de service.

 $(1...16)$ .

3. Le voyant vert LED clignote suivant l'adresse saisie (...16). Si l'adresse n'est pas correcte, elle peut être réinitialisée conformément à l'étape 2.

4. Confirmez le réglage de l'adresse en appuyant sur le bouton vert « Adaptation ».

Si vous n'obtenez pas de confirmation dans les 60 secondes, la procédure de définition de l'adresse est arrêtée. Toutes les modifications d'adresse déjà commencées seront annulées.

L'adresse BACnet MS/TP et Modbus RTU qui en résulte est composée de l'adresse de base définie et de l'adresse courte (p. ex. 100+7=107).

# Raccordement des outils

Le servomoteur peut être paramétré par le ZTH EU via la fiche de service.Pour un paramétrage prolongé, le PC-Tool peut être connecté.

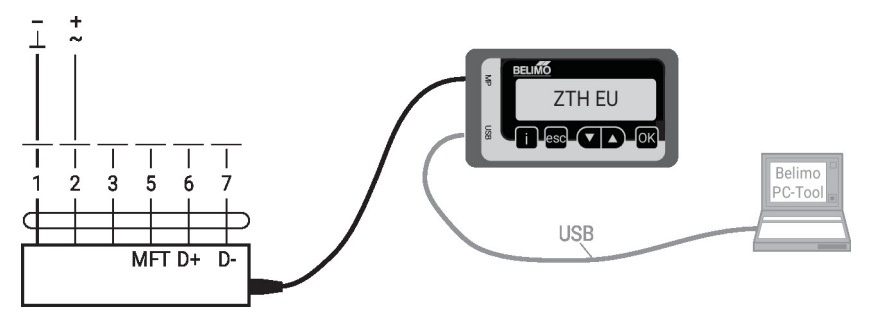

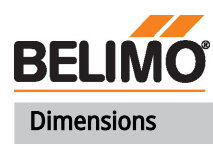

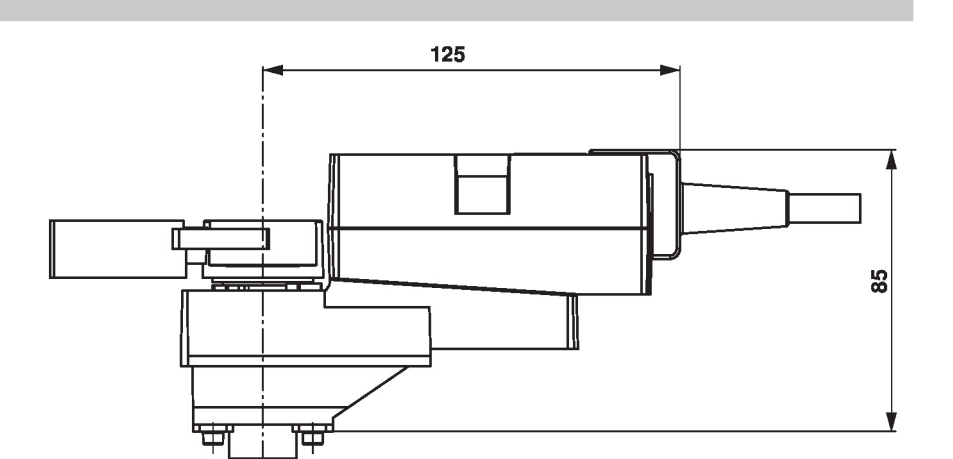

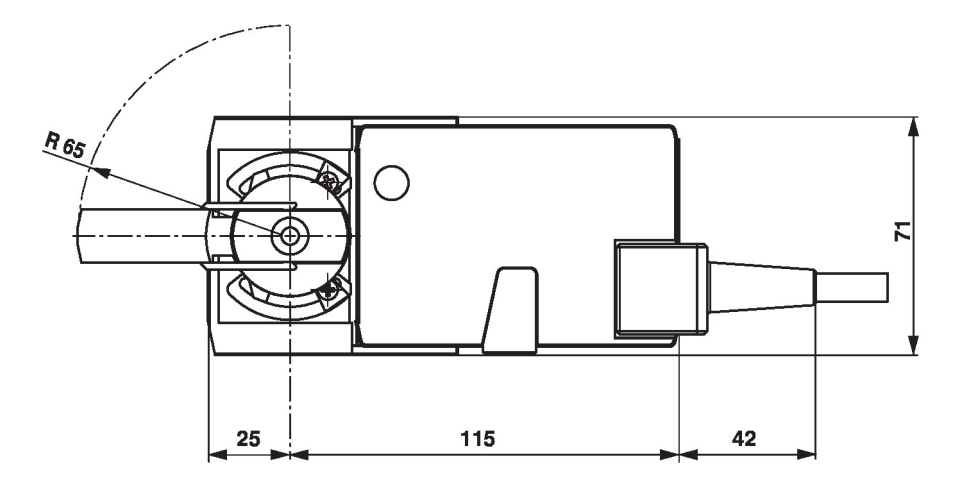

# Documentation complémentaire

- Raccordements d'outils
- Gamme de produits complète pour applications hydrauliques
- Fiches techniques pour vannes à boisseau sphérique
- Instructions d'installation des servomoteurs et/ou des vannes à boisseau sphérique
- Remarques générales pour la planification du projet